$\overline{OTMI}$   $\overline{C}$  Ce document a pour objectif de vous aider à identifier en amont les éléments et informations qui vous seront demandés sur l'outil dédié à la création de votre dossier de candidature dans le cadre du CAPPEI.

# Fiche 2 - Dossier candidat Accompagnement ex P3 / ex P4

#### Pour créer votre dossier de candidature :

1. Lors de votre première connexion vous devez créer votre compte en cliquant sur le lien ciaprès : [http://cappei.formiris.org](http://cappei.formiris.org/)

2. Cliquer sur le bouton « Je suis enseignant : je crée mon dossier de candidature, je consulte mon dossier déposé »

3. Cliquer sur le bouton « Inscription » et complétez les informations demandées

Plus de détails sur les informations demandées ciaprès

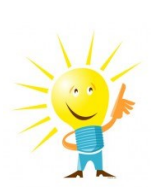

ATTENTION : Une fois que vous aurez commencé à créer votre dossier, vous devrez le faire dans son intégralité. Les données seront enregistrées uniquement lors de la validation de votre dossier par vos soins. Nous vous recommandons fortement de prendre connaissance de cette fiche en amont!

# DEMANDE DE FORMATION –INSCRIPTION

Civilité\* : Nom d'usage\* : Prénom\* : Date de naissance\* : (JJ/MM/AAAA) Courriel\* : utiliser de préférence votre email académique Adresse personnelle\* : Complément d'adresse : Code postal\* : Ville\* : Téléphone portable\* : Mot de passe\* : entre 8 et 20 caractères, celui-ci doit comporter obligatoirement une lettre majuscule et un chiffre Entrer à nouveau votre mot de passe\*:

=> Cliquer sur le bouton « Soumettre », un email vous est alors adressé sur votre messagerie, vous devez donc vous y rendre et cliquer sur le lien qui figure dans le message afin de finaliser votre inscription.

#### Email\* : Mot de passe\* :

=> Cliquer sur les boutons « Connexion » puis « Créer mon dossier de candidature »

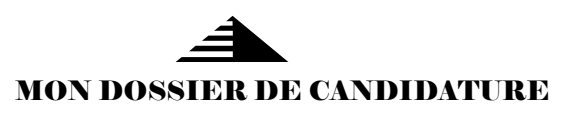

Nom de l'établissement principal\* : établissement de rattachement administratif (où vous recevez votre bulletin de salaire)

#### Adresse de votre établissement\* :

Complément d'adresse : Code postal de votre établissement\* : Ville\* :

Code RNE de votre établissement\*:

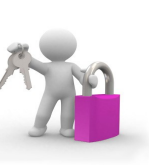

Civilité de votre chef d'établissement\*: Nom de votre chef d'établissement\* : Prénom de votre chef d'établissement\* : Email du chef d'établissement\* : (indispensable pour que celui-ci donne son avis)

Téléphone de votre établissement\* :

=> Cliquer sur le bouton « Poursuivre »

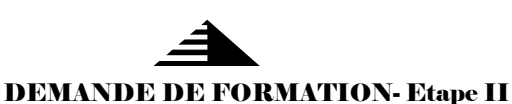

#### Enseignant sur poste spécialisé ?\* :

=> Cliquer sur le bouton « Poursuivre »

Poste dispositif adapté\* :

Votre statut\* : Temps d'enseignement\* : 01 pour 1 an ou 0.6 pour 6 mois Ancienneté sur le poste\* :

Etablissement d'enseignement catholique\* :

- SI OUI à la précédente question : - Sélectionner votre Diocèse\* :
- Sélectionner votre Responsable ASH\* :

=> Cliquer sur le bouton « Poursuivre »

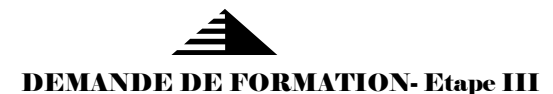

Vous êtes issu(e) du\* : 1er degré / 2nd degré

=> Cliquer sur le bouton « Poursuivre »

Avez-vous suivi en 17-18 la formation préparant au CAPPEI ?\* : Quel est votre dernier palier du parcours BEP ASH suivi ?\* :

=> Cliquer sur le bouton « Poursuivre »

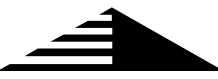

### Accompagnement vers la certification CAPPEI - Choix du lieu de formation

Inscription au CAPPEI en candidat libre

Ce choix est proposé si vous avez suivi le parcours BEP ASH et avez validé le palier 3 ou 4 ou 5 du parcours BEP ASH

Choix 1\* : Choix 2\*:

=> Cliquer sur le bouton « Valider »

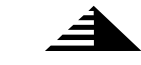

## TRANSMISSION

Avant de transmettre votre demande, assurez-vous que vous  $<sup>1</sup>$  avez :</sup>

- **!** ✓ Relu et vérifié les champs obligatoires
- Indiqué le bon email de votre chef d'établissement

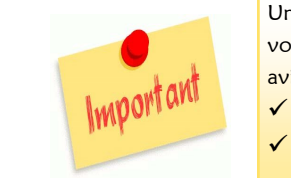

Une fois votre dossier validé par vos soins, celui-ci est soumis pour avis à : Votre chef d'établissement Votre Responsable ASH

Création des dossiers possible sur l'outil dédié du 14 mars au 04 avril 2018. Tout dossier transmis hors délai et par un autre biais (voie postale…) ne sera pas pris en compte.

Un seul dossier par enseignant, modification impossible , après transmission de votre dossier,

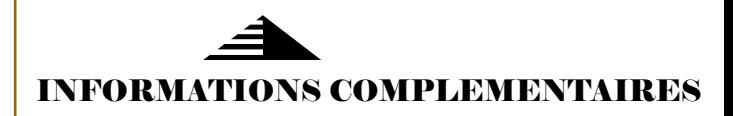

#### Organisation de la formation

- 2 semaines pour les enseignants ayant validé le palier 3
- 1 semaine pour les enseignants ayant validé le palier 4

#### Lieux de formation

IFP NPDC Arras IFUCOME Angers ISFEC Midi-Pyrénées Toulouse ISFEC Saint Julien Lyon ISP Paris

Attention : L'ouverture dans les centres se fera en fonction du nombre de demandes identifiées lors des inscriptions.